# **QGIS Application - Bug report #8861 symbology: gap between polygons when using "no pen" for border style**

*2013-10-16 12:45 AM - Jeff Moyen*

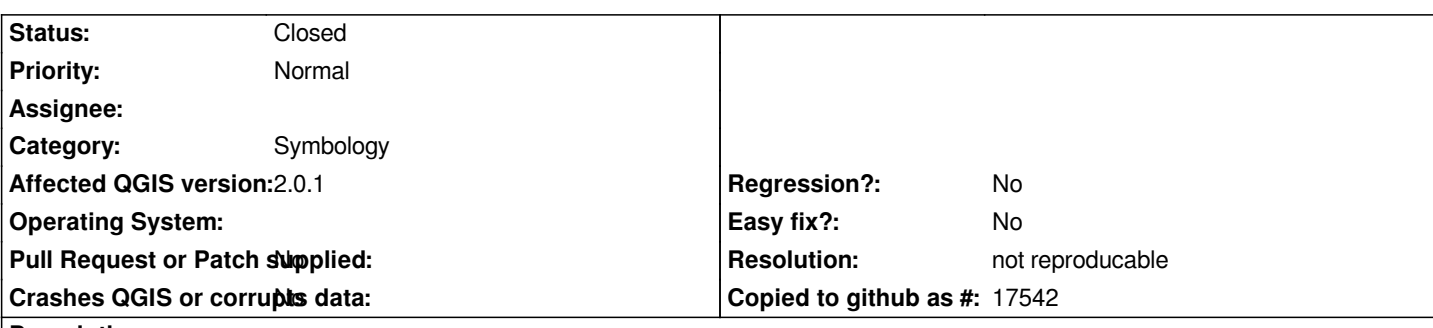

**Description**

*Good morning,*

*(win 7 / QGIS 2.0.1 64b)*

*The attached image shows a raster (coloured using a spectral colmap, very nice); on top of the raster, a vector layer (from a postGIS base but a quick test with the shp reveals the same issue).*

*The vector's symbology is attached; the polygons have white background, no border (yes they are adjacent, the topology is broadly correct, adjacent pgones do share the same vertices). Yet, is is possible to see a small gap between the polygon, and see the colour of the raster below. In this specific case it's annoying, because I'm trying to use this layer to mask part of the image below, and I really do not want to se the pgones borders... I would expect (as 1.8 did, I believe) a uniformly white blanket...*

*Thanks*

#### **History**

**#1 - 2013-10-16 12:46 AM - Jeff Moyen**

*- File see\_through.png added*

*Sorry I forgot to attache the other file, my aplogies...*

#### **#2 - 2013-10-16 03:28 AM - Giovanni Manghi**

- *Subject changed from Gap between polygons to symbology: gap between polygons when using "no pen" for border style*
- *Category set to Symbology*

*This is an old issue, but I don't think it was working in qgis 1.8. If I'm not wrong I think that it is not even a qgis issue after all.*

*Anyway a workaround is to actually use a border line with border width >= 0, with the same color of the polygons, in your configuration you choose "no pen".*

#### **#3 - 2013-10-16 08:51 AM - Jeff Moyen**

*You're actually right, it does not work in 1.8 either. I had in mind an old map of me, I must have been using the same workaround already then... or post-processed in illustrator or something perhaps.*

## **#4 - 2017-05-01 01:09 AM - Giovanni Manghi**

*- Regression? set to No*

*- Easy fix? set to No*

## **#5 - 2018-03-01 12:28 PM - Giovanni Manghi**

*- Status changed from Open to Feedback*

*Please test with a recent QGIS release (2.18 or 3), if the issue/request is still valid change the affected version accordingly, if is fixed/implemented then close the ticket. Thanks!*

### **#6 - 2018-08-16 11:07 AM - Giovanni Manghi**

- *Resolution set to not reproducable*
- *Description updated*
- *Status changed from Feedback to Closed*

*Closing for lack of feedback.*

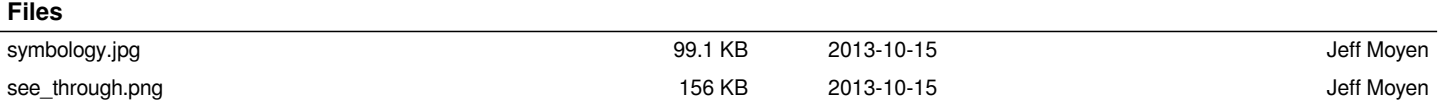